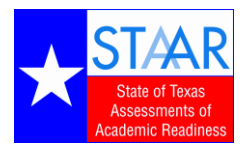

## **STAAR Online Tutorials and Practice Tests**

The State of Texas Assessments of Academic Readiness (STAAR® ) online tutorials and practice tests are available through the STAAR Online Testing Platform. The tutorials and practice tests are designed to provide opportunities for students and staff to familiarize themselves with the online testing environment and embedded tools. It is expected that all students participating in an online test administration complete the tutorial and practice tests prior to taking the assessment. This includes students taking STAAR EOC, STAAR SOA, STAAR L, and STAAR A online assessments.

The STAAR Online Testing Platform operates through a secure browser that must be installed on your desktop or tablet in order to access the tutorials and practice tests. For a complete listing of supported operating systems and hardware requirements see the *Unified Minimum Systems Requirements for the Administration of Online Assessments* document, available at **[www.TexasAssessment.com/technology](http://www.texasassessment.com/technology)**.

The secure browsers for desktop systems (Windows and Mac) install by running the installers listed below. After installation, click the desktop icon to access the STAAR Online Testing Platform.

The secure browsers for other platforms can only be accessed through applications that are available in their respective stores. The links below will direct you to the appropriate application for download.

Select among the following links to locate and download the appropriate STAAR Online Testing Platform secure browser for your device(s).

- **[Windows \(PC\)](https://d0674502120d675ba125-c84898eb4df098cc21dd5f155598fd29.ssl.cf5.rackcdn.com/prod/resources/securebrowser/securebrowser.msi)**
- **[Mac](https://d0674502120d675ba125-c84898eb4df098cc21dd5f155598fd29.ssl.cf5.rackcdn.com/prod/resources/securebrowser/securebrowser.dmg)**
- **[Chromebook](https://chrome.google.com/webstore/detail/staar-online-testing-prog/ecbhjjmmfmlmnoiahdacnhilojbdjijp)**
- **[iPad](https://itunes.apple.com/us/app/texas-staar-online-testing/id1073653217)**
- Android (coming soon)
- Linux (coming soon)

The STAAR tutorials and practice tests are open to the public. Once you have downloaded the secure browser, follow the steps on the next page to access the tutorials or practice tests.

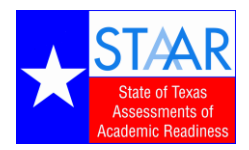

# **STAAR Online Tutorials and Practice Tests**

**1. Click on the secure browser icon to launch the STAAR Online Testing Platform.**

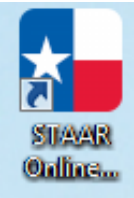

#### **2. Select Practice or Tutorials.**

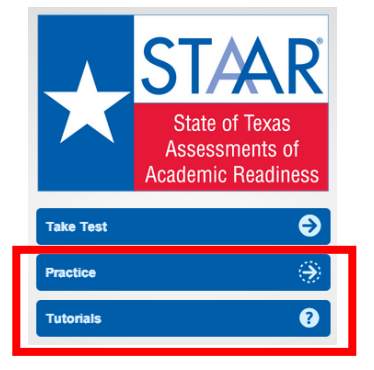

### **3. From the drop down menus, select the Grade, Subject, and Test.**

The username, password, and session ID will populate automatically. Do not edit the prepopulated

fields.

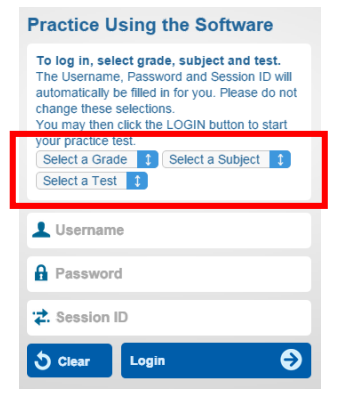

#### **4. Click Login to begin.**

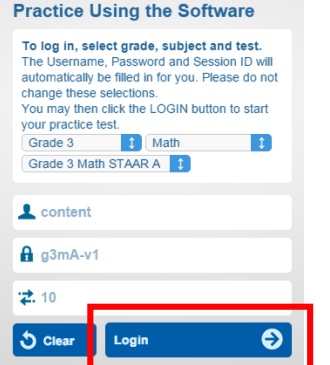

Texas Education Agency Student Assessment Division January 2016